# DIRECT RETAIL PICKUP eHARVEST Instructions

## IMPORTANT NOTES

- **Your device must be connected to the internet to log weights for Direct Retail Pickups.**
- **You are logging into the Heart to Heart account on the Mid-Ohio Foodbank website. Information contained on this page is confidential and you agree not to share it by signing in.**
- **You cannot make any changes to reports once they are saved, so triple check your entries for accuracy before saving.**
- **The form accepts whole numbers only, so you will need to round up or down the weight entered accordingly.**
- **If a mistake is submitted, please notify Amy Caskie immediately. She will contact Mid-Ohio Foodbank to make a manual correction.**

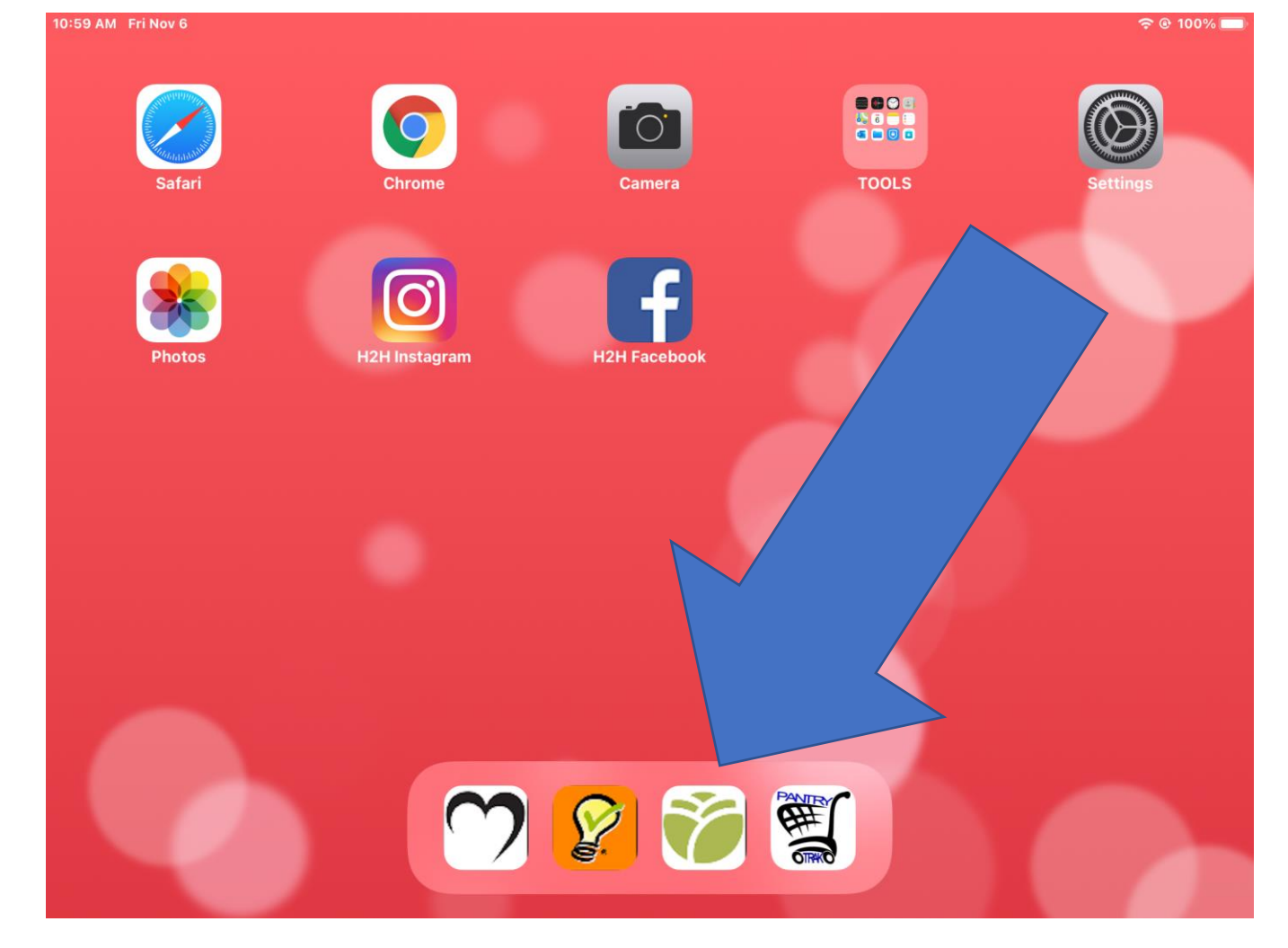

**ON THE iPAD:**

**Find this icon in the dock on the bottom of the homescreen.**

**Click the icon to open eHarvest.**

**For computer login instructions, go to Page 11**

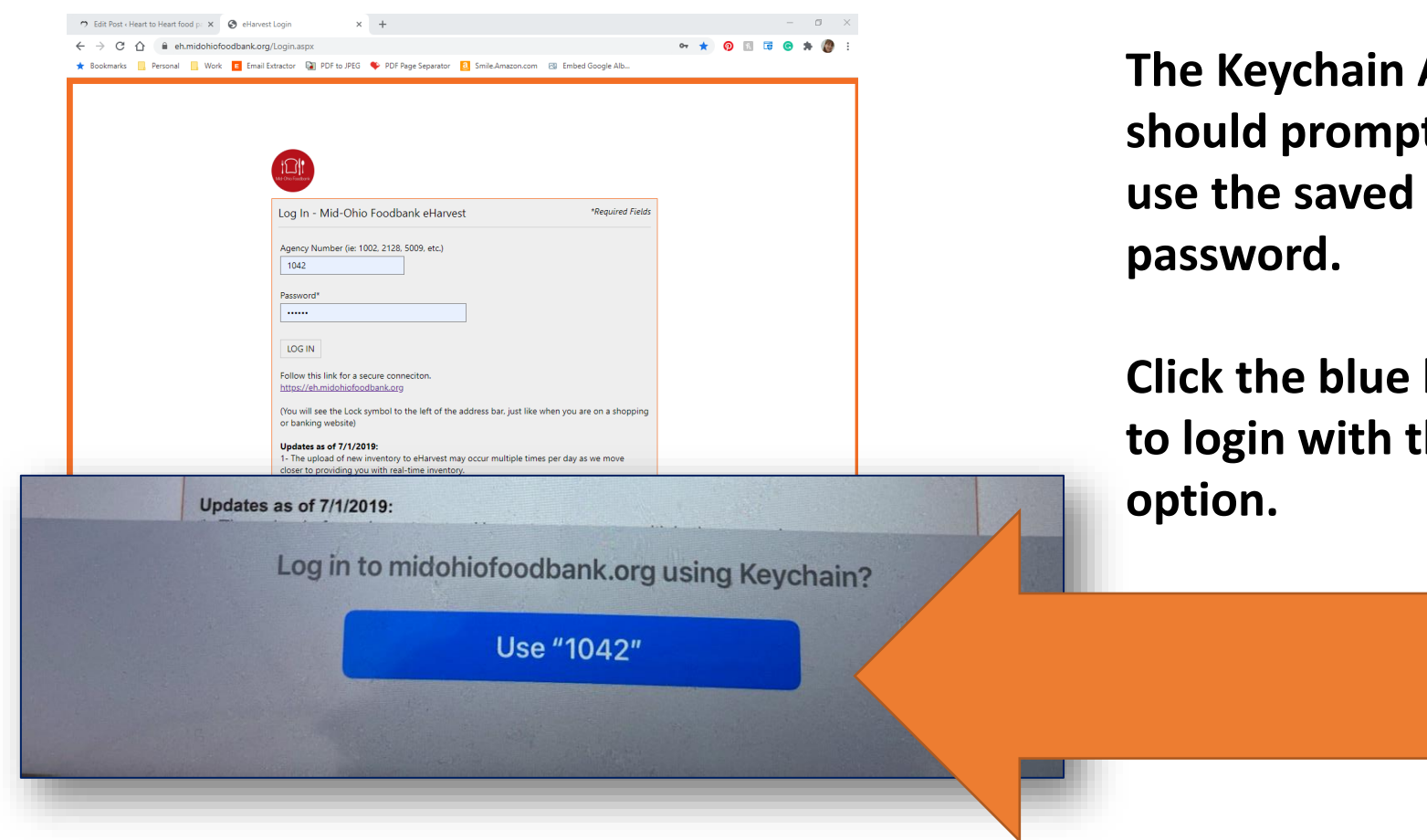

**App pt you to** 

**button** this

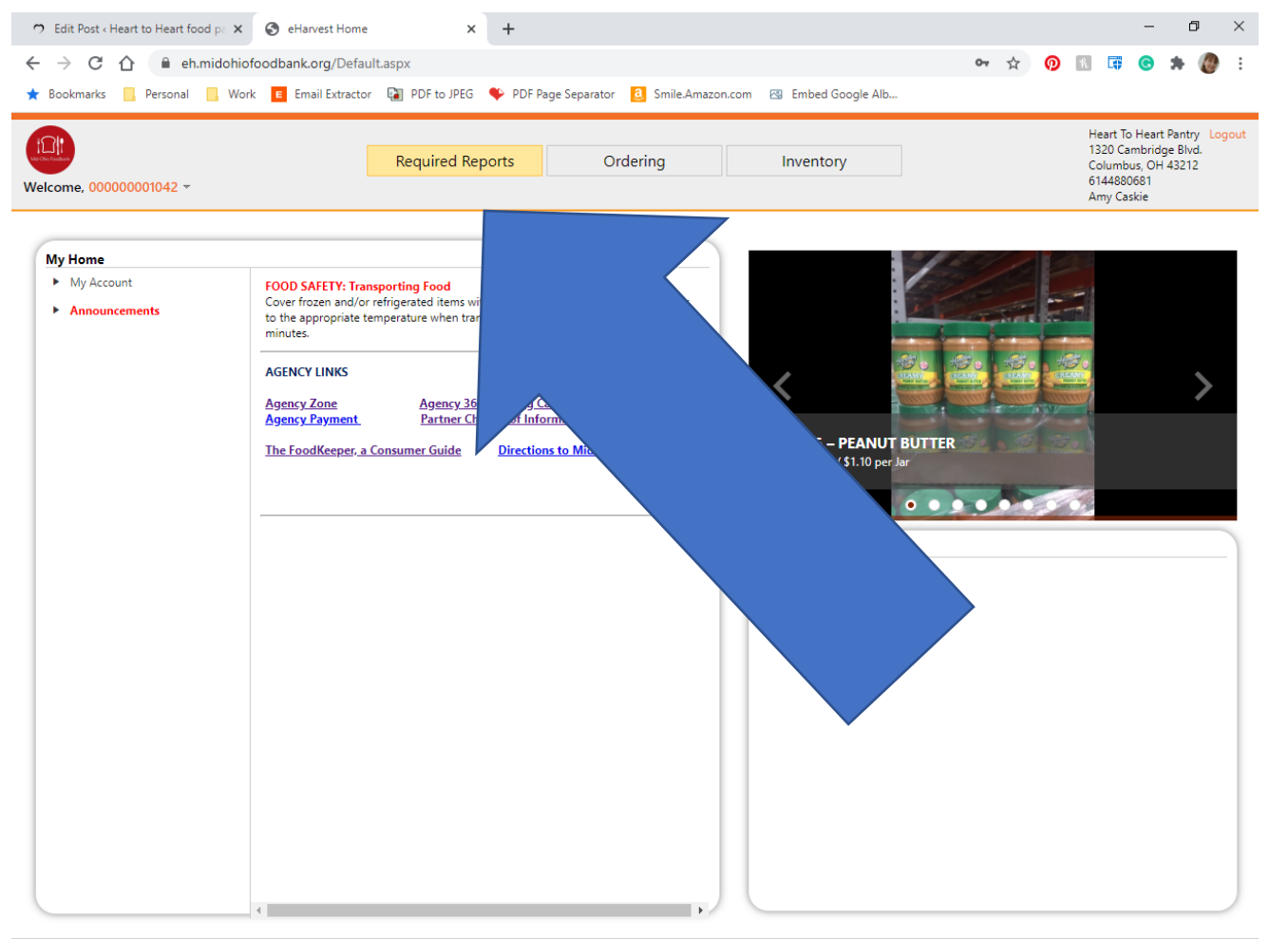

### **Click "Required Reports" button from the top menu**

© 2020 Mid-Ohio Foodbank - Order Department. 3960 Brookham Drive Grove City, Ohio 43123 Phone: 614-317-9702

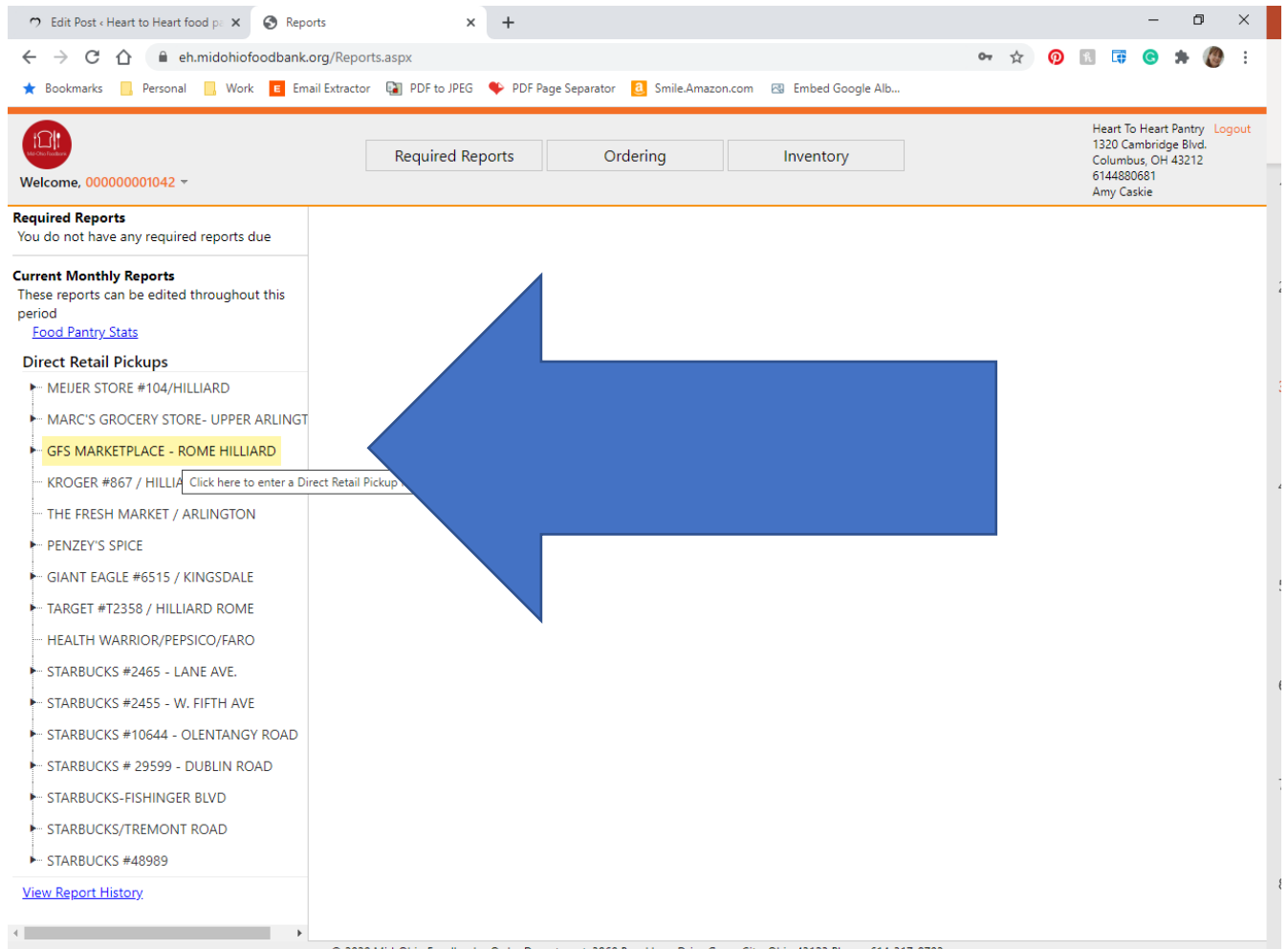

**Determine the Direct Retail Pickup location. Click on the** 

**correct store name and location to enter the data.**

© 2020 Mid-Ohio Foodbank - Order Department. 3960 Brookham Drive Grove City, Ohio 43123 Phone: 614-317-9702

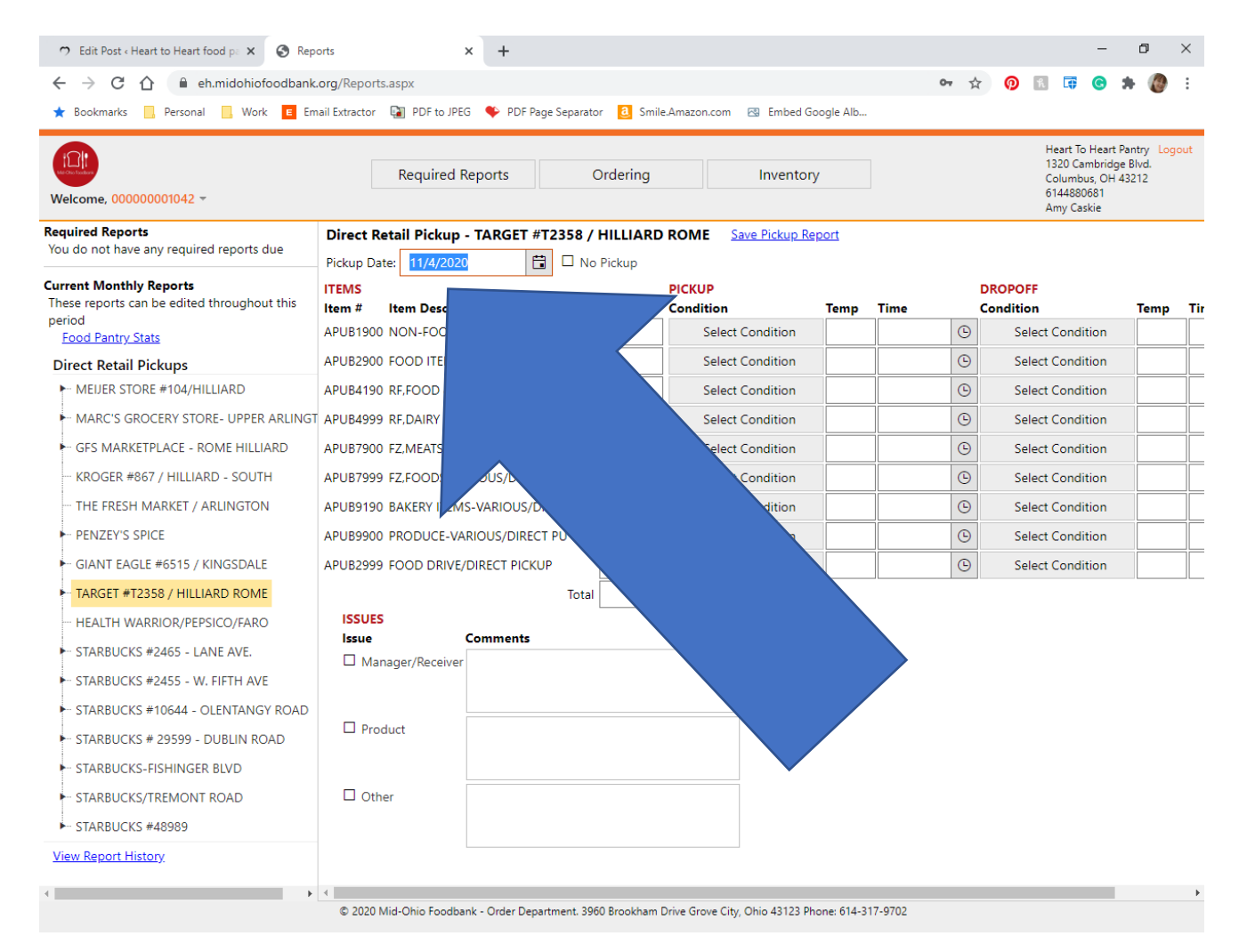

#### **Enter the date.**

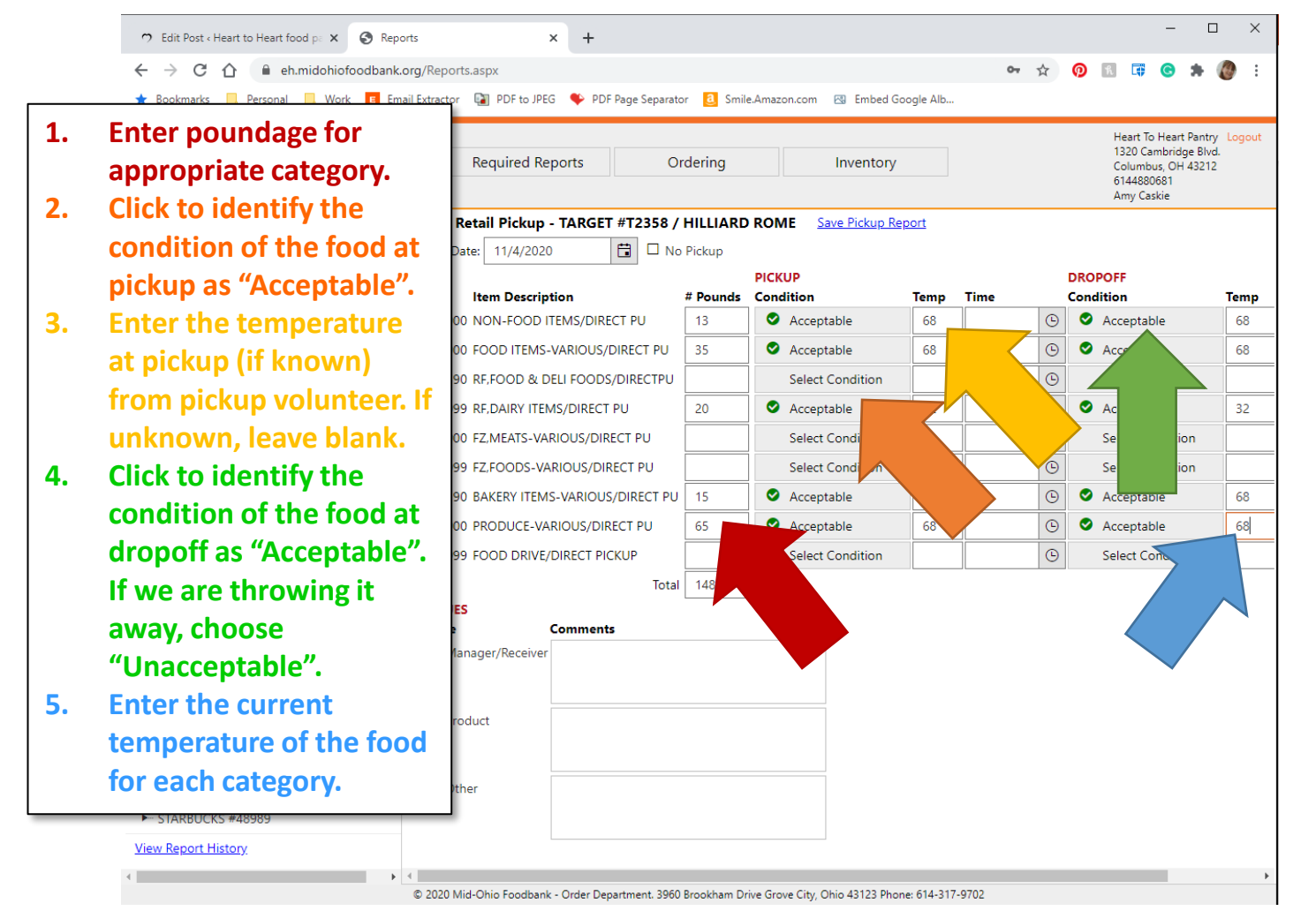

**Complete the information requested for each category following the prompts.**

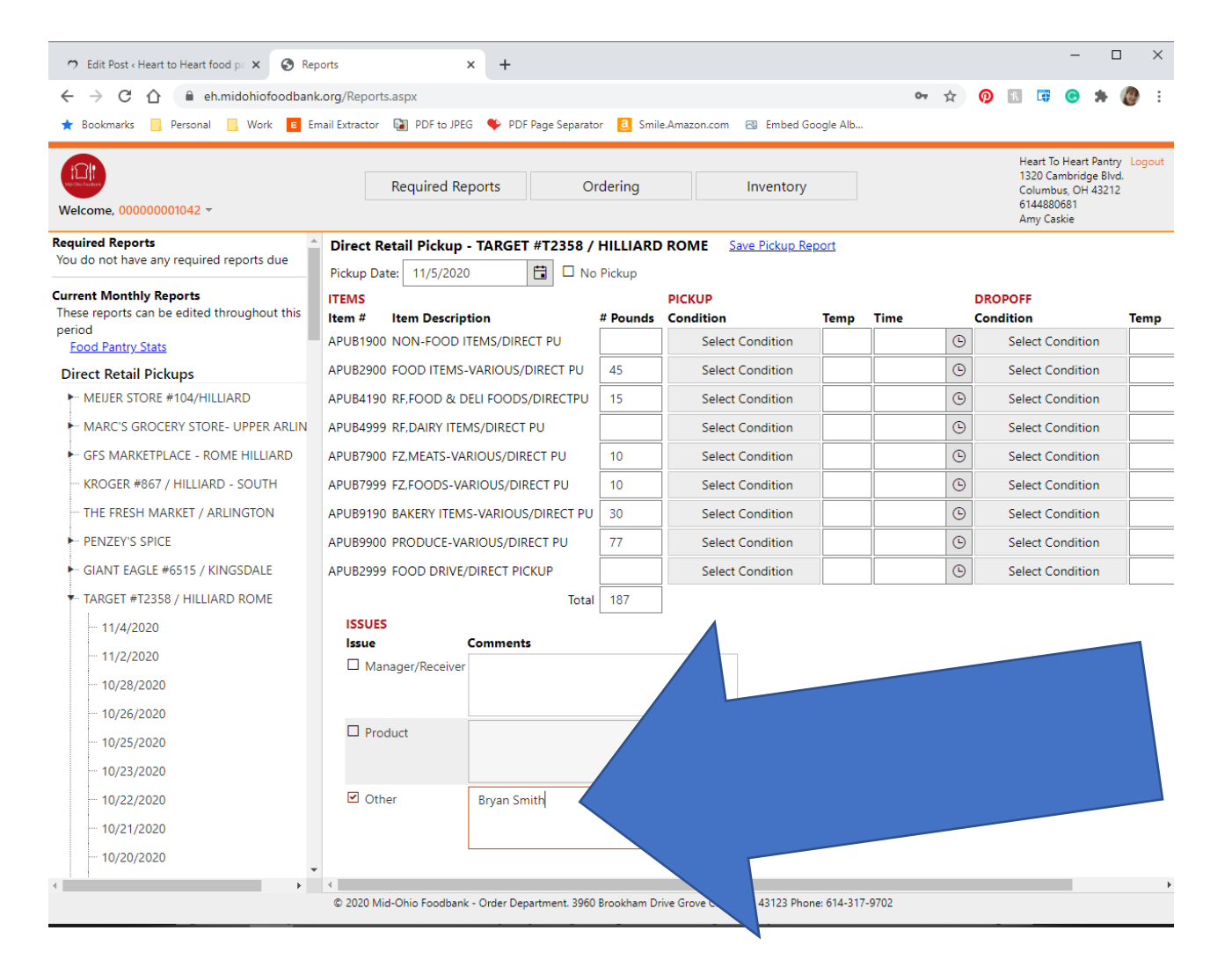

### **Enter your name in the "Other" field.**

**This information will not be used by anyone at Mid-Ohio Foodbank. We may contact you if we have a question.**

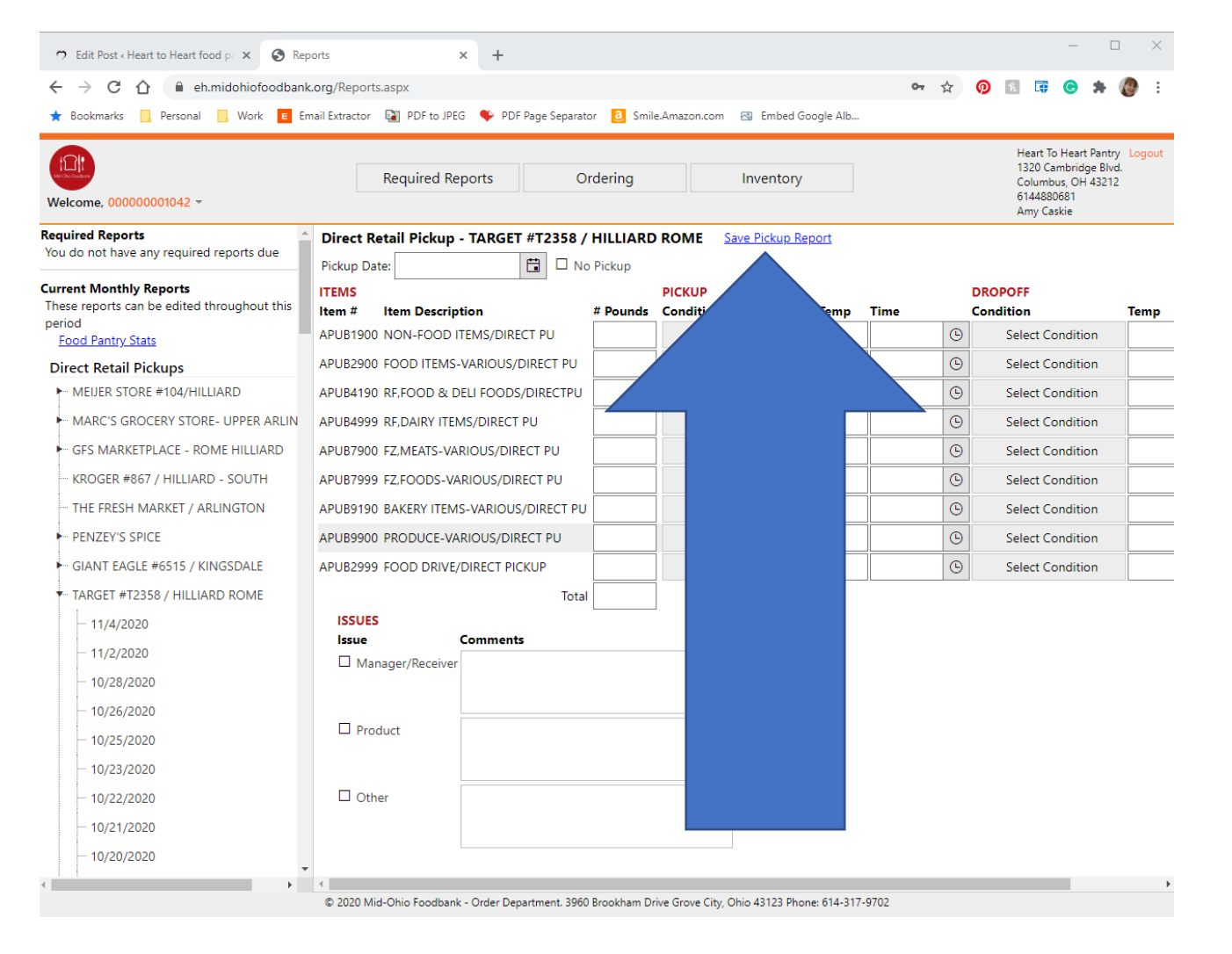

**Click "Save Pickup Report" next to the store name.** 

#### **The screen will refresh to a blank pickup report.**

**Once you save, you cannot make any changes to the form.**

# ALTERNATE LOGIN INSTRUCTIONS for computer instead of iPad

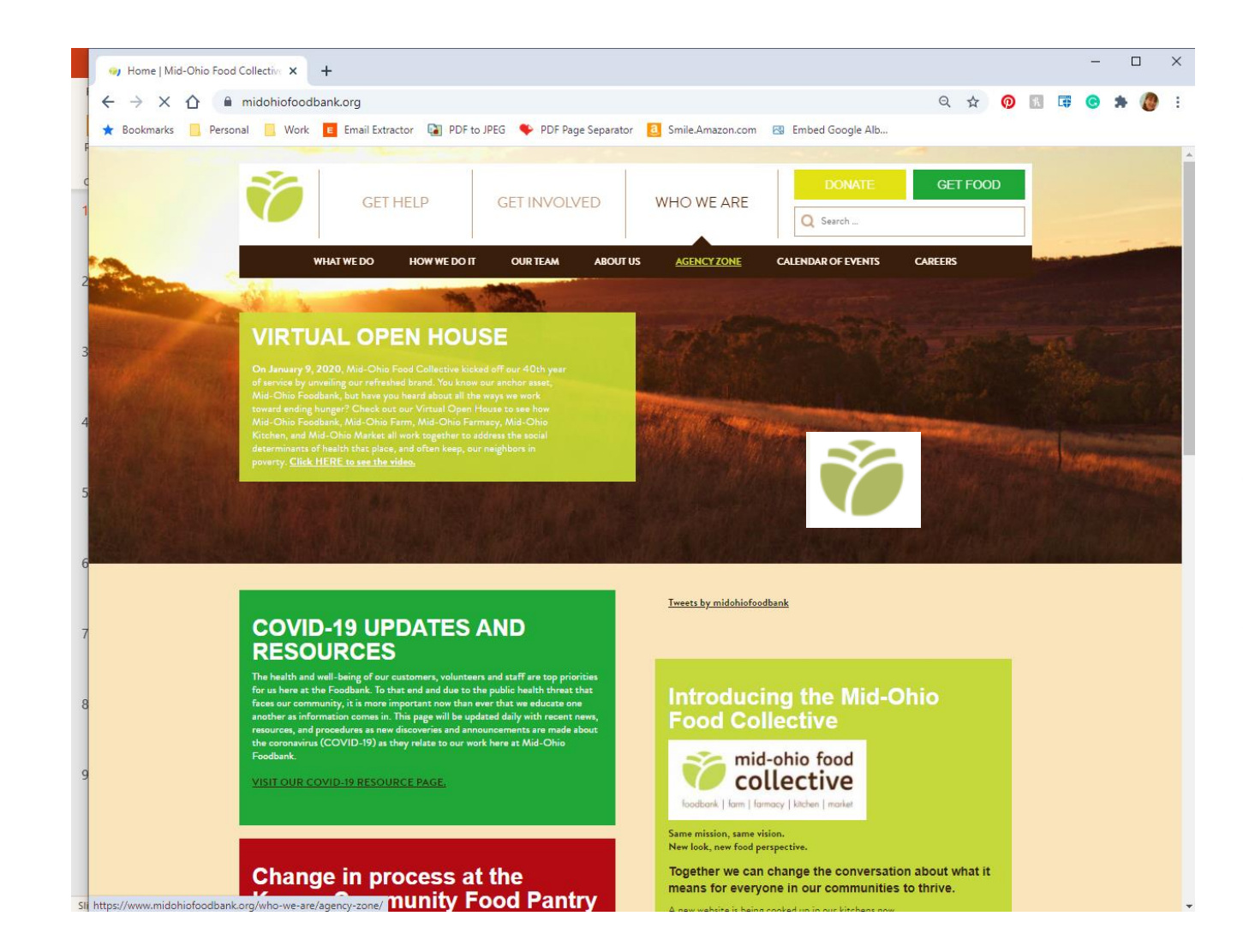

#### **ON A COMPUTER**

**Open your web browser.**

**Go to midohiofoodbank.org**

**Click "Agency Zone"**

**Under "Who We Are"**

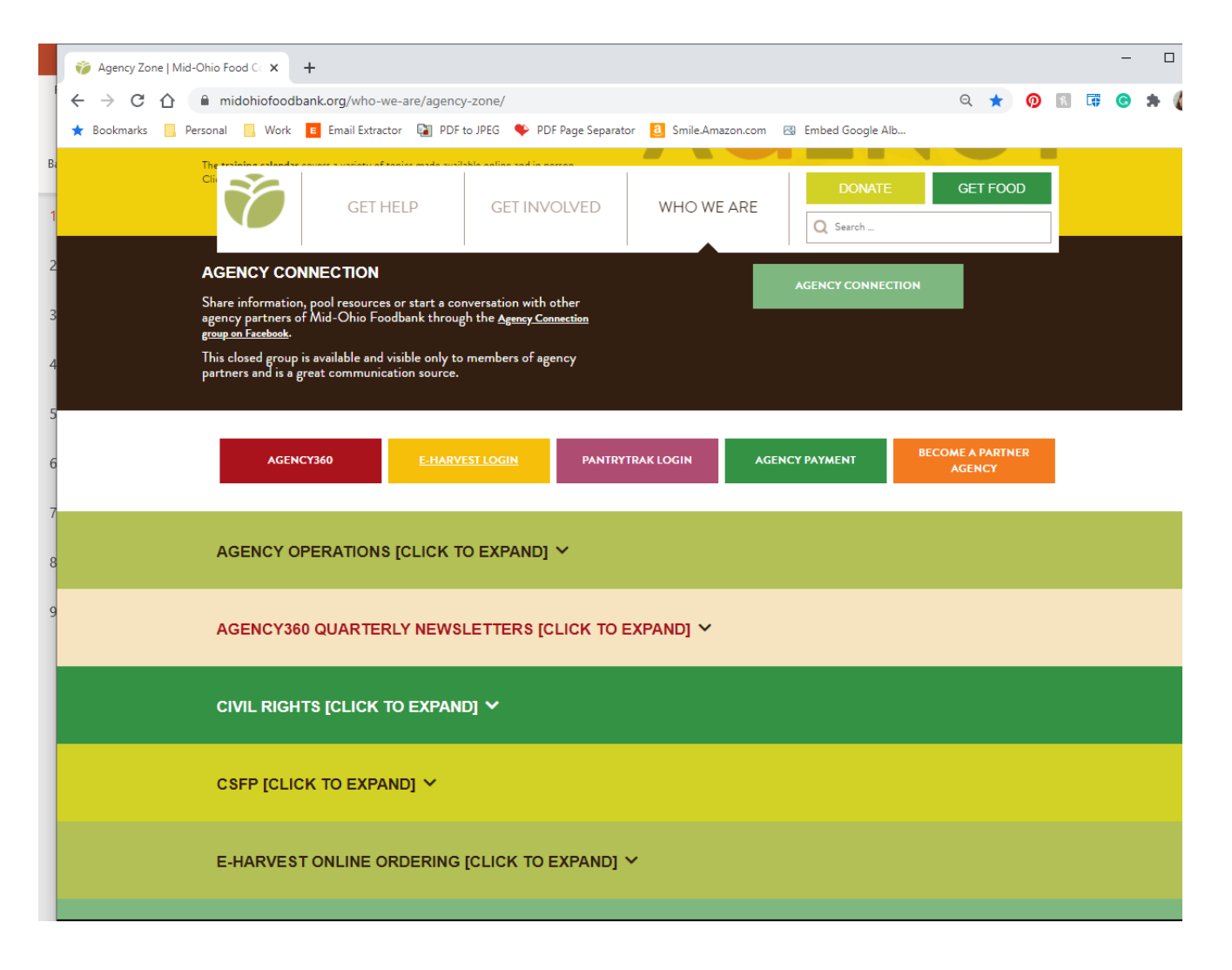

**Scroll down the page until you see this.**

**Click the yellow "eHarvest Login" button**

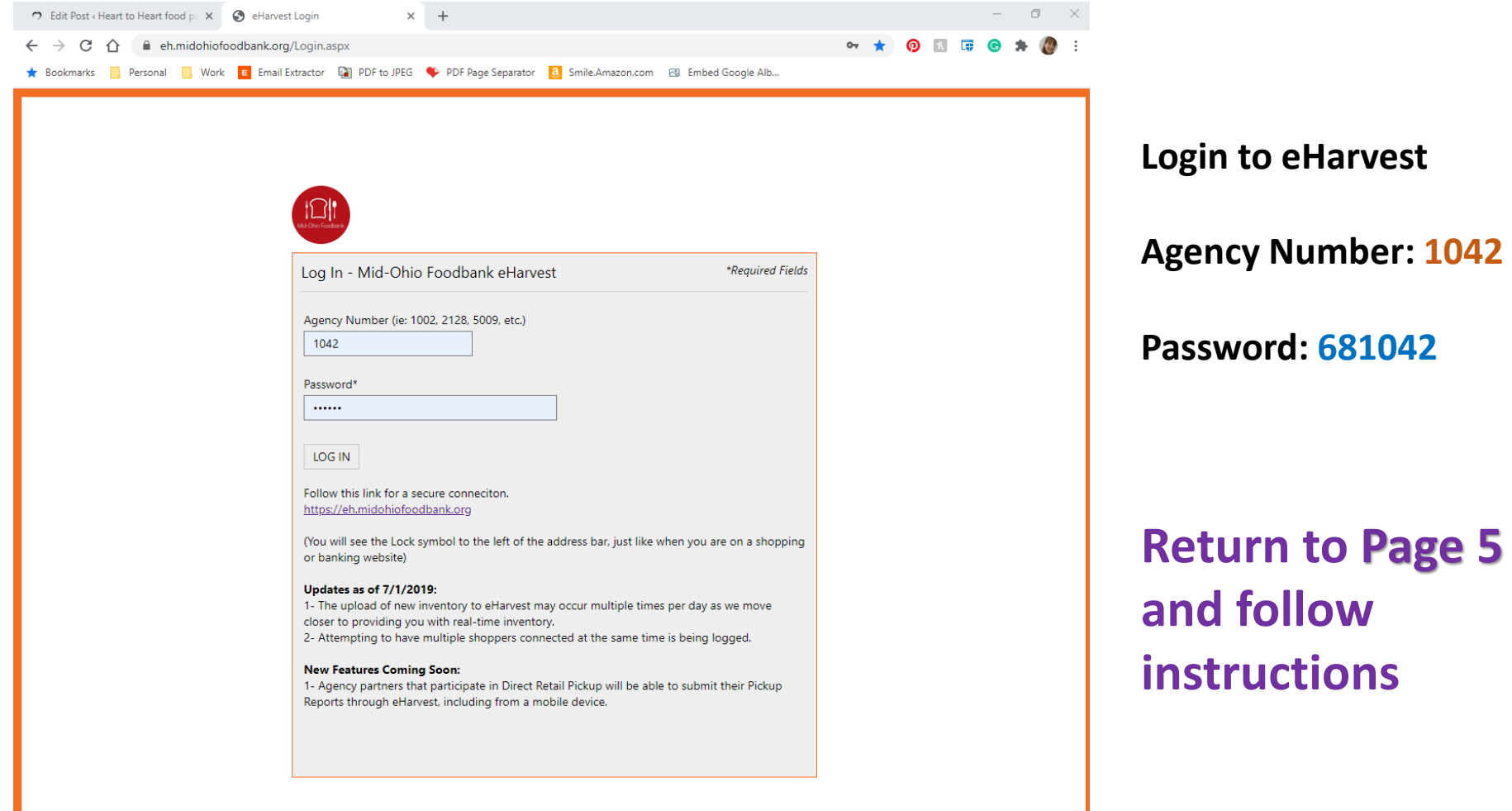